## **How To Apply Highlights In Space Dashboard**

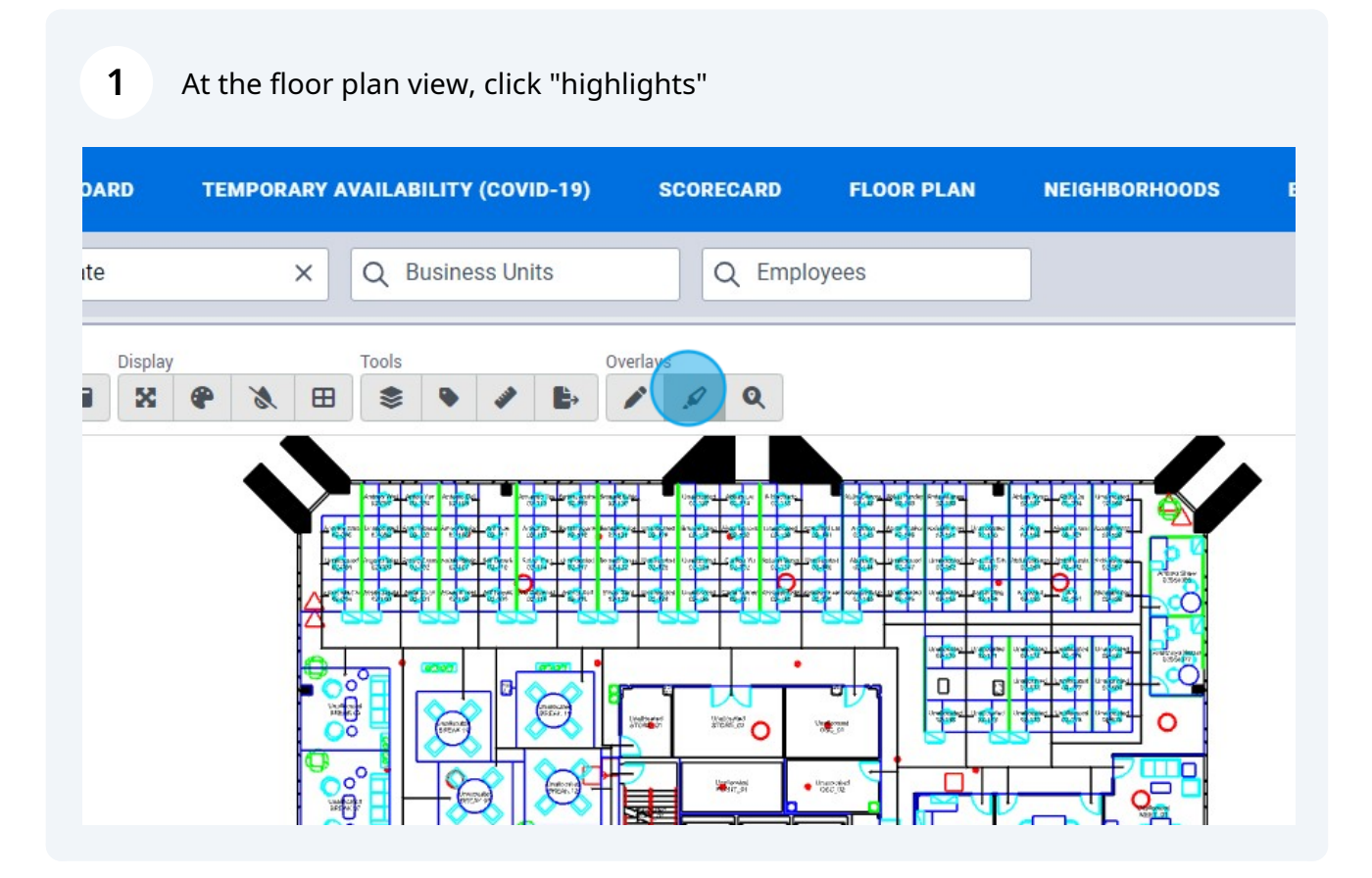

You will see a list of available floor plan highlights in your WebCoRE

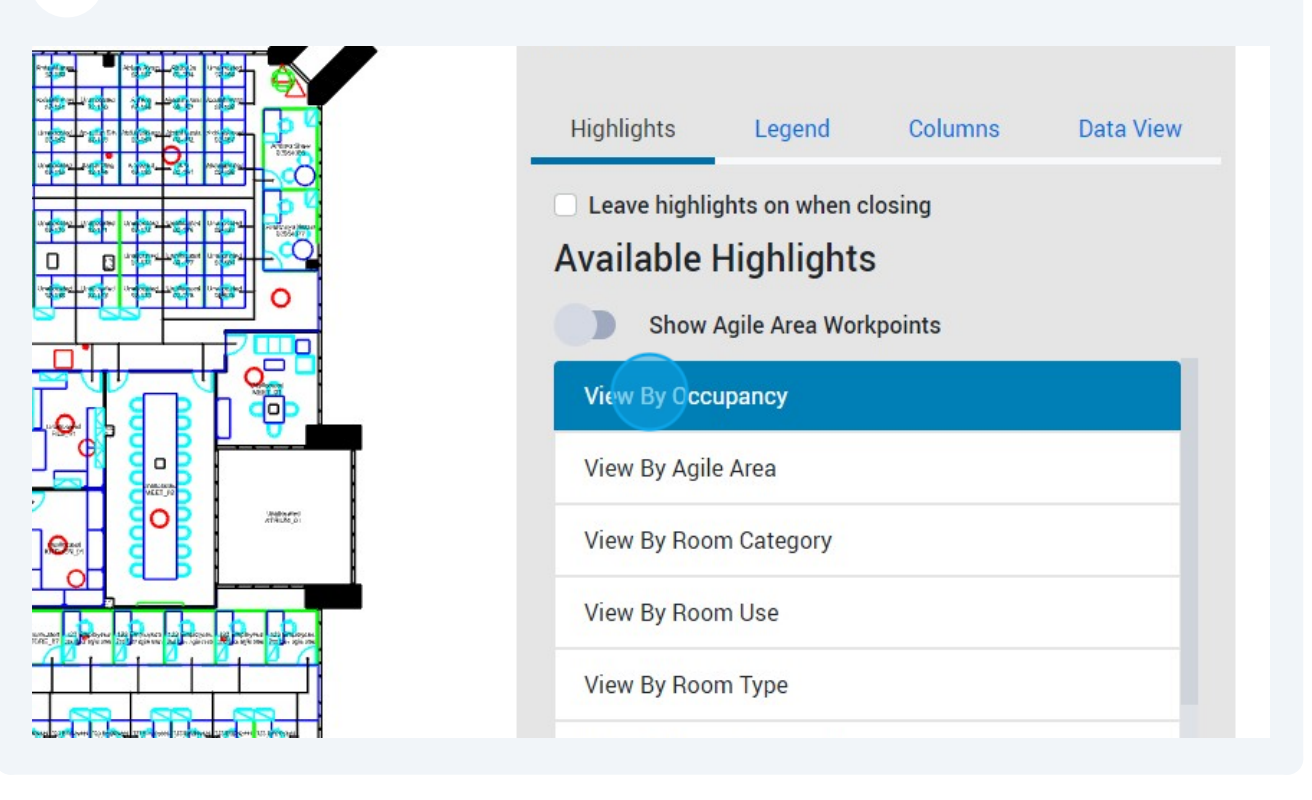

When a highlight is selected, a data highlight will be applied to your floor plan.

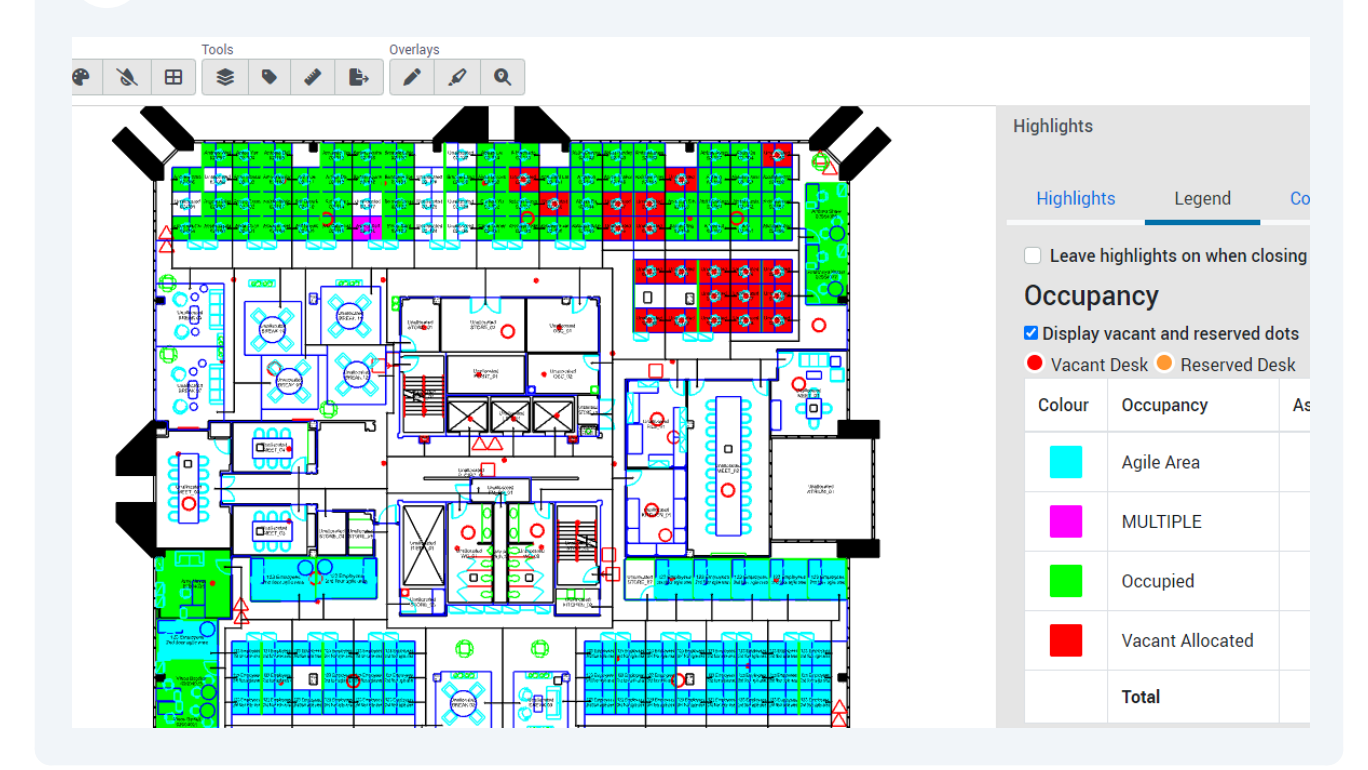

You can add data columns to the floor plan legend by clicking "Columns"

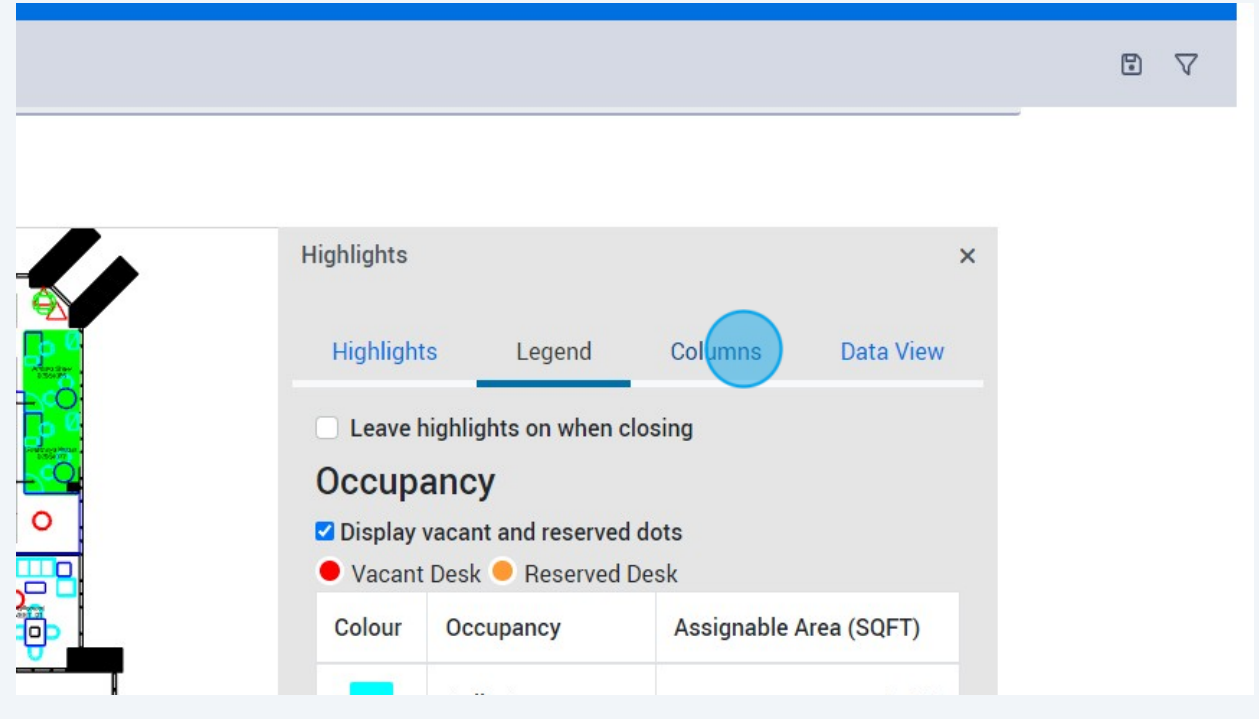

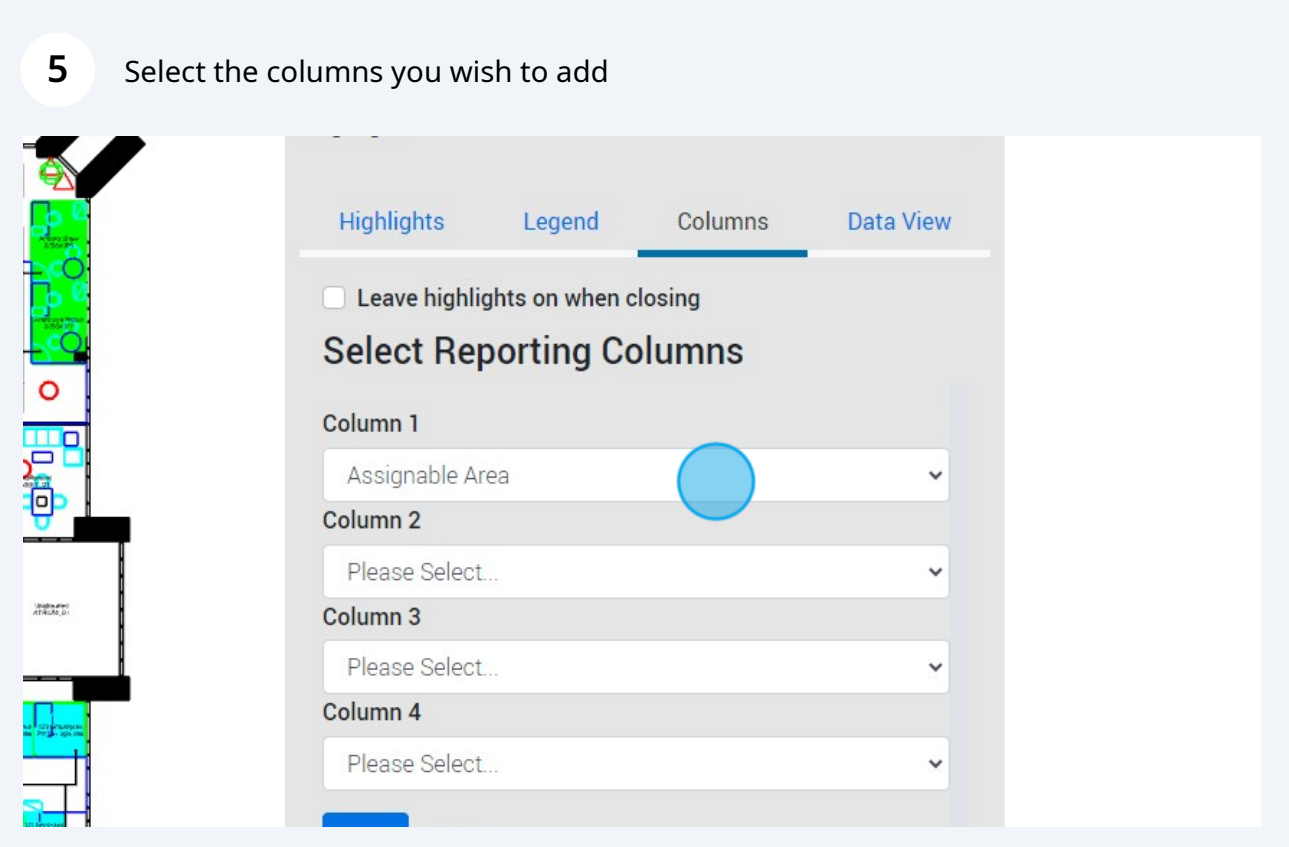

Made with Scribe - https://scribehow.com 3

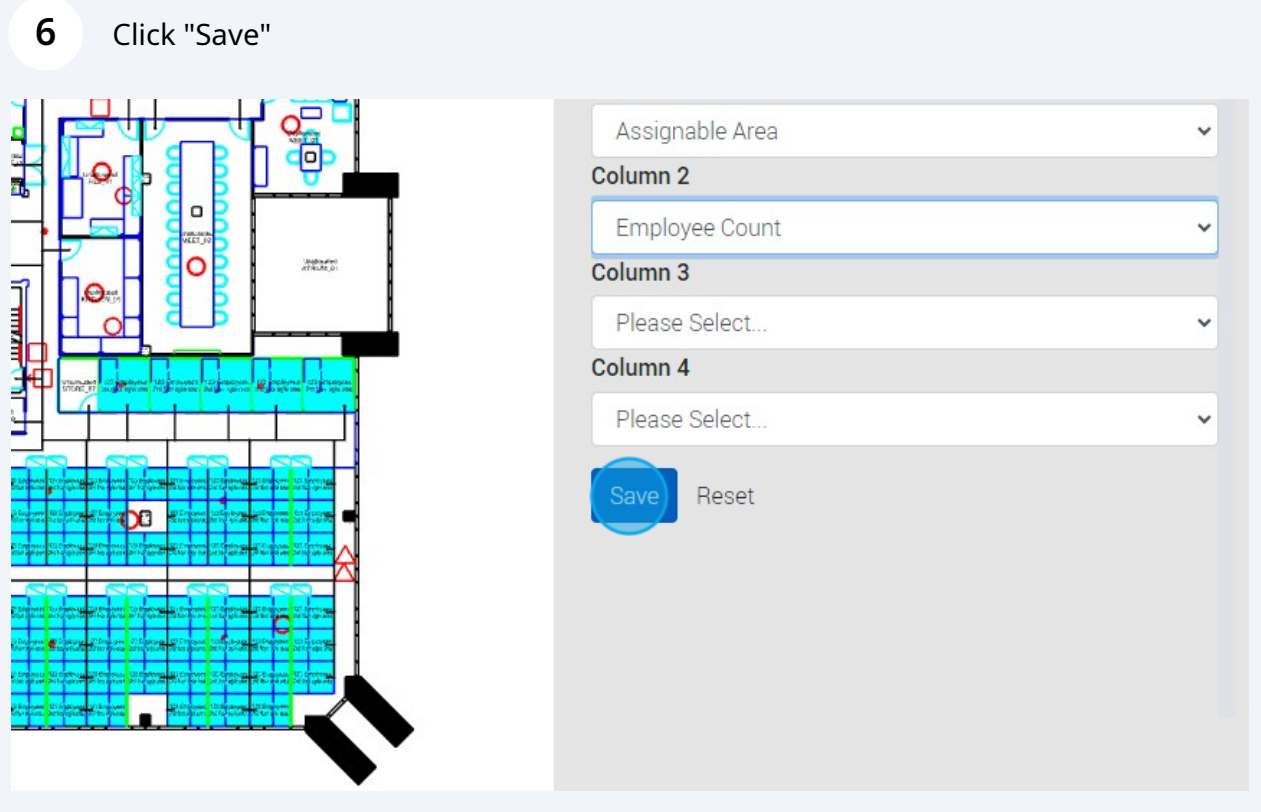

In the legend, you will now see your additional data columns

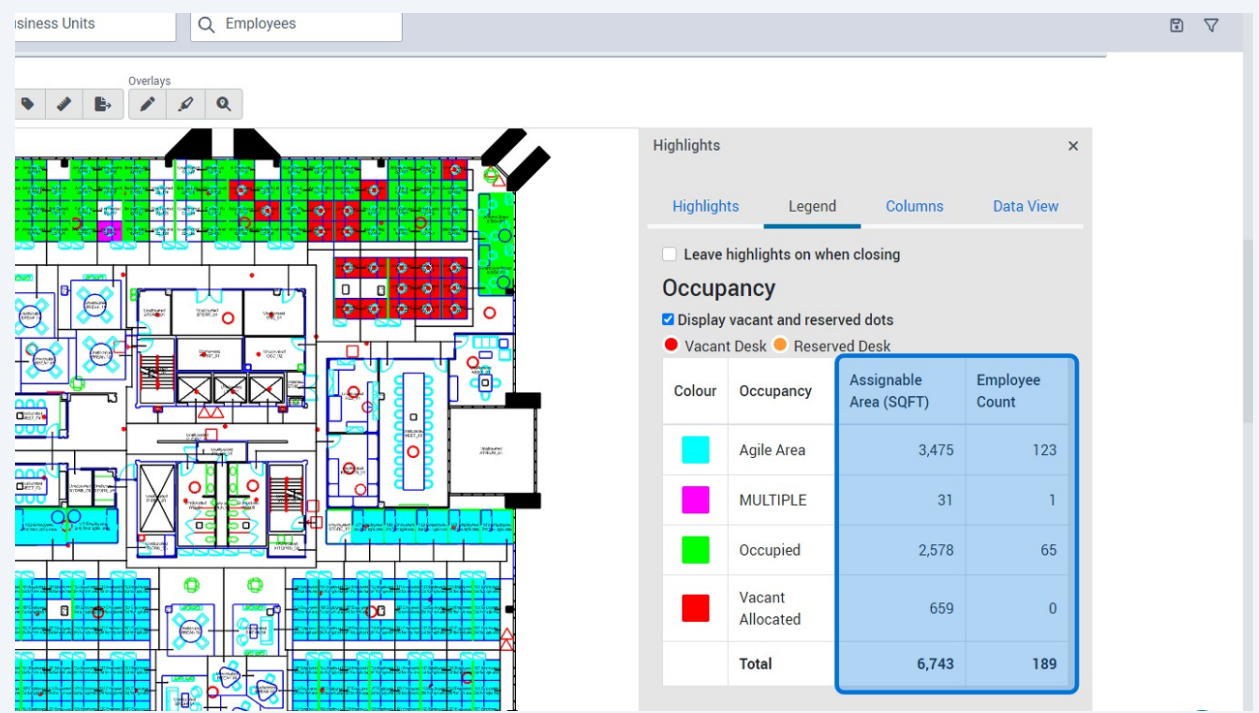

## Click "Data View"

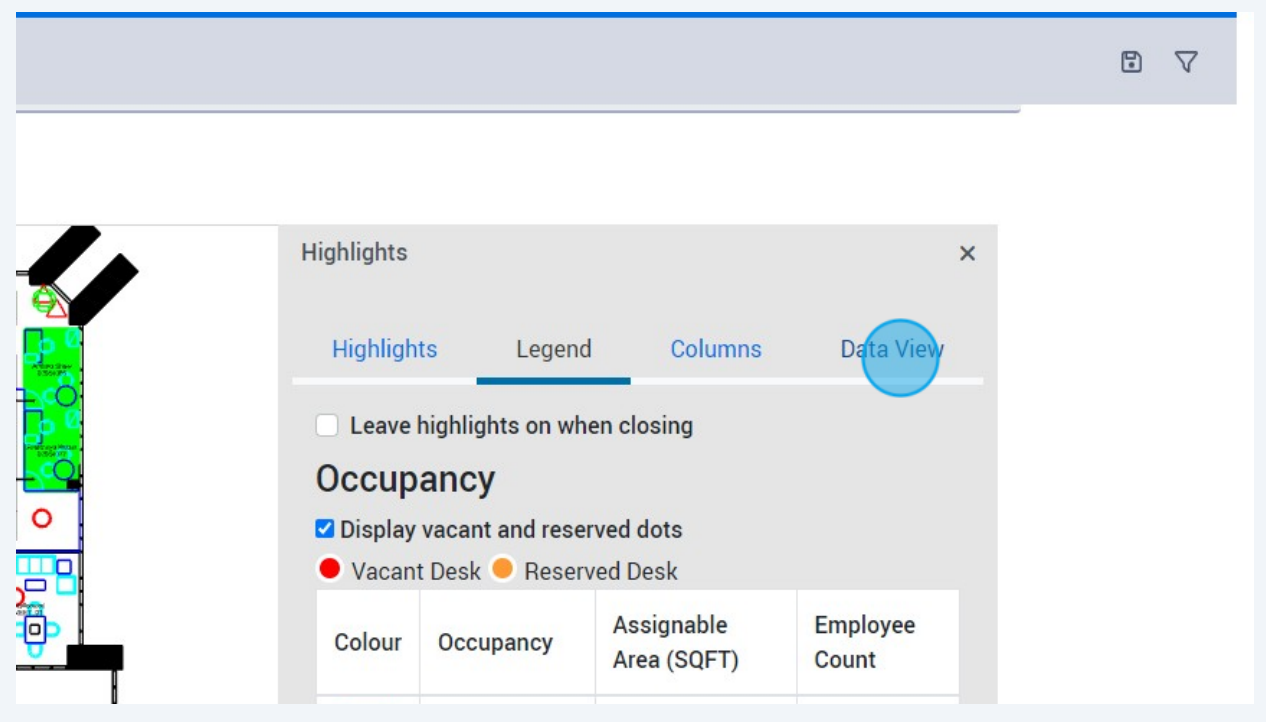

## If you select specific spaces you can also view data associated with it

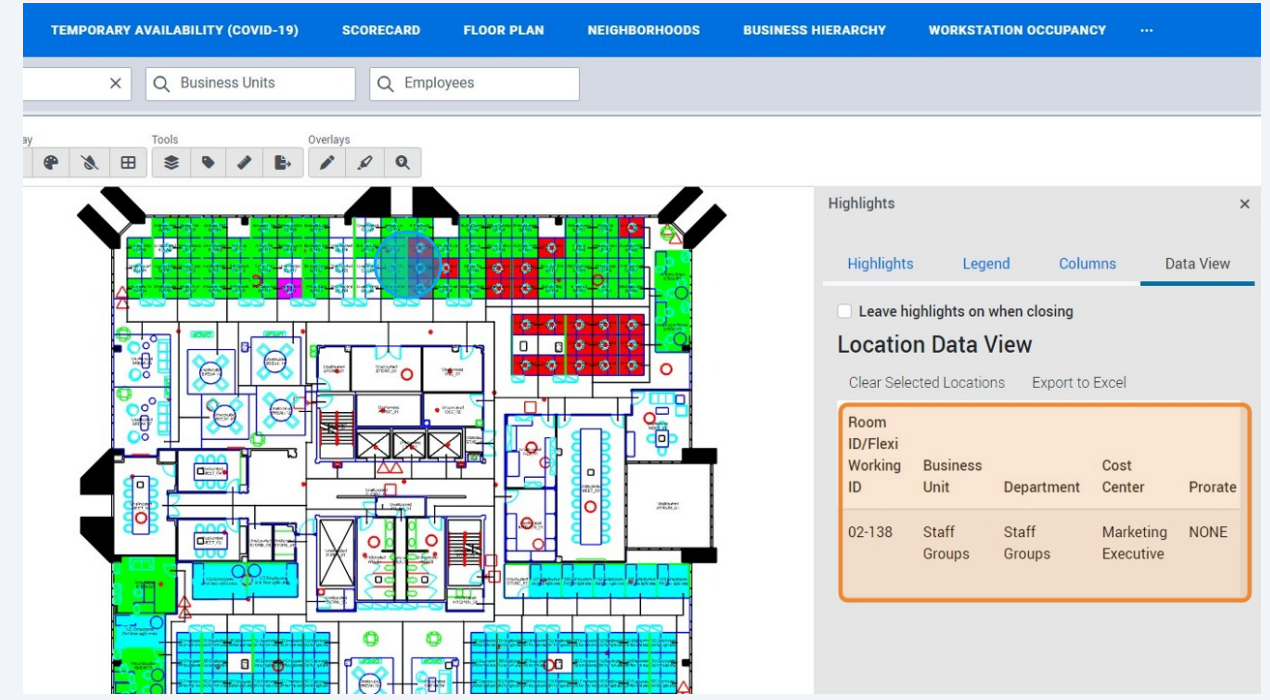